# **AYUDA PARA CUMPLIMENTAR LA TASA 046**

# **(BACHILLERATO Y CICLOS FORMATIVOS)**

## *ACCESO:*

### [ACCESO AL MODELO 046](https://tributos.jcyl.es/web/jcyl/Tributos/es/Plantilla100/1284270174781/_/_/_%5D)

**Apartado "Declarante/Sujeto Pasivo":** Cumplimentar los datos que correspondan

#### **Apartado "Datos Específicos":**

- **Fecha de devengo**: Indicar fecha del abono de las tasas
- **Provincia del Órgano Gestor**: (Menú desplegable): Seleccionar SALAMANCA
- **Centro Gestor**: (Menú desplegable): Seleccionar CONSEJERÍA DE EDUCACIÓN
- **Órgano Gestor**: Escribir "*DIRECCIÓN PROVINCIAL DE EDUCACIÓN*"
- **Seleccionar Tasa/Precio Público**: Pulsar sobre la pestaña y, en menú desplegable, seleccionar opciones:
	- 1.- 307.2.0 Tasa por la expedición de títulos y certificados y por la realización de pruebas en el ámbito de las enseñanzas no universitarias
		- 2.- Expedición de títulos y certificados
			- 3.- (*Elegir el Título que corresponda*):
				- Título de Bachiller (todas las modalidades), o
				- Título de Técnico Superior de Formación Profesional…, o
				- Título de Técnico de Formación Profesional…

#### **Apartado "Detalle de la liquidación":**

- **Denominación de la Tasa/Precio Público:** Aparecerán directamente las opciones seleccionadas en el apartado anterior.
- **Descripción del servicio solicitado:**

Escribir "*EXPEDICIÓN DEL TÍTULO DE BACHILLER DE* …(indicar la Modalidad cursada)", o "*EXPEDICIÓN DEL TÍTULO DE TÉCNICO SUPERIOR EN* …(indicar el Ciclo Gr. Sup. cursado)", o "*EXPEDICIÓN DEL TÍTULO DE TÉCNICO EN* …(indicar el Ciclo Gr. Med. cursado)"

**Apartado "Beneficios Fiscales":** Si existe derecho a ello, en la pestaña "*Bonificaciones*" o "*Exenciones*", seleccionar en el menú desplegable la opción que corresponda.

**RECUERDE**: Antes de **imprimir** el modelo, deberá **comprobarse** que el importe que figura en el apartado "*Total a Ingresar"* sea el correcto (Ver cuadro de Tasas del año 2019). El alumno/a **abonará** por ventanilla, con tarjeta o telemáticamente, la cantidad que corresponda (ver ¿Cómo puedo realizar el [ingreso](https://tributos.jcyl.es/web/jcyl/Tributos/es/Plantilla100/1284338489567/_/_/_) del modelo 046?) y **entregará** toda la documentación, debidamente cumplimentada y firmada, en la Secretaría del Centro, para formalizar la solicitud del Título. *En el caso de abono por ventanilla,* puede hacerlo en estas [entidades,](https://tributos.jcyl.es/web/jcyl/Tributos/es/Plantilla100/1284561102356/_/_/_) al siguiente número de cuenta:

### *UNICAJA ES86 2103 2200 1600 3117 7834 (Dirección Provincial Educación Salamanca)*

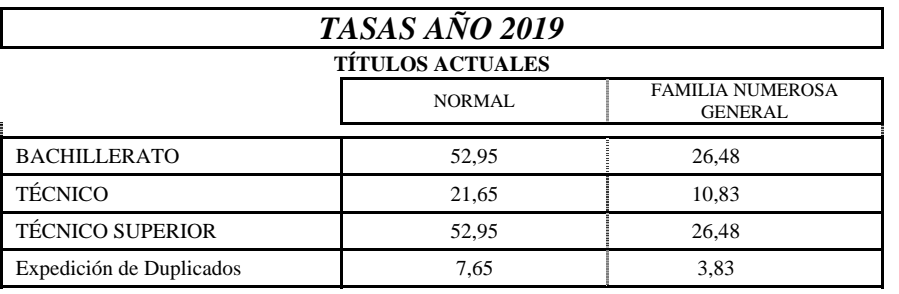